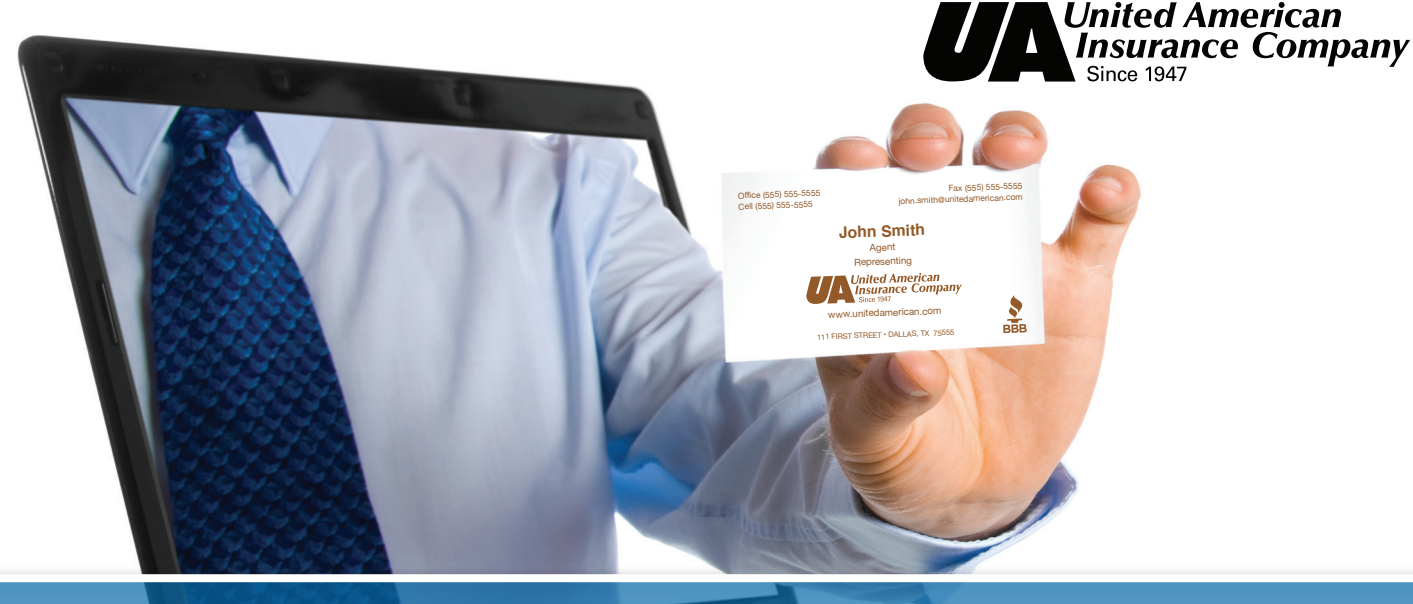

## **BUSINESS CARD ORDERING INSTRUCTIONS**

First Time Users must **REGISTER** your personal secure account.

Click here **https://community.officedepot.com/GPOHome?id=10463211** to create your own secure account

## **When you register you may also**

Sign up for a store purchasing card which gives you access to our corporate discounts at Office Depot locations and you can register your credit card for in store purchases.

## **Returning Users**

Go to **https://business.officedepot.com** and login with your username and password

- *1)* Select SERVICES from tab at the top of the page, then
- *2)* Select PRINT & COPY
- *3)* Select BRAND IDENTITY
- *4)* Select United American, under the Torchmark Print Catalog
- **5)** Select the business card you would like to order and enter your personalization.

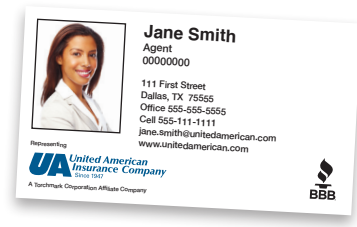